# **Fanuc Focas HSSB Driver Help**

**©2015 Kepware, Inc.**

# <span id="page-1-0"></span>**Table of Contents**

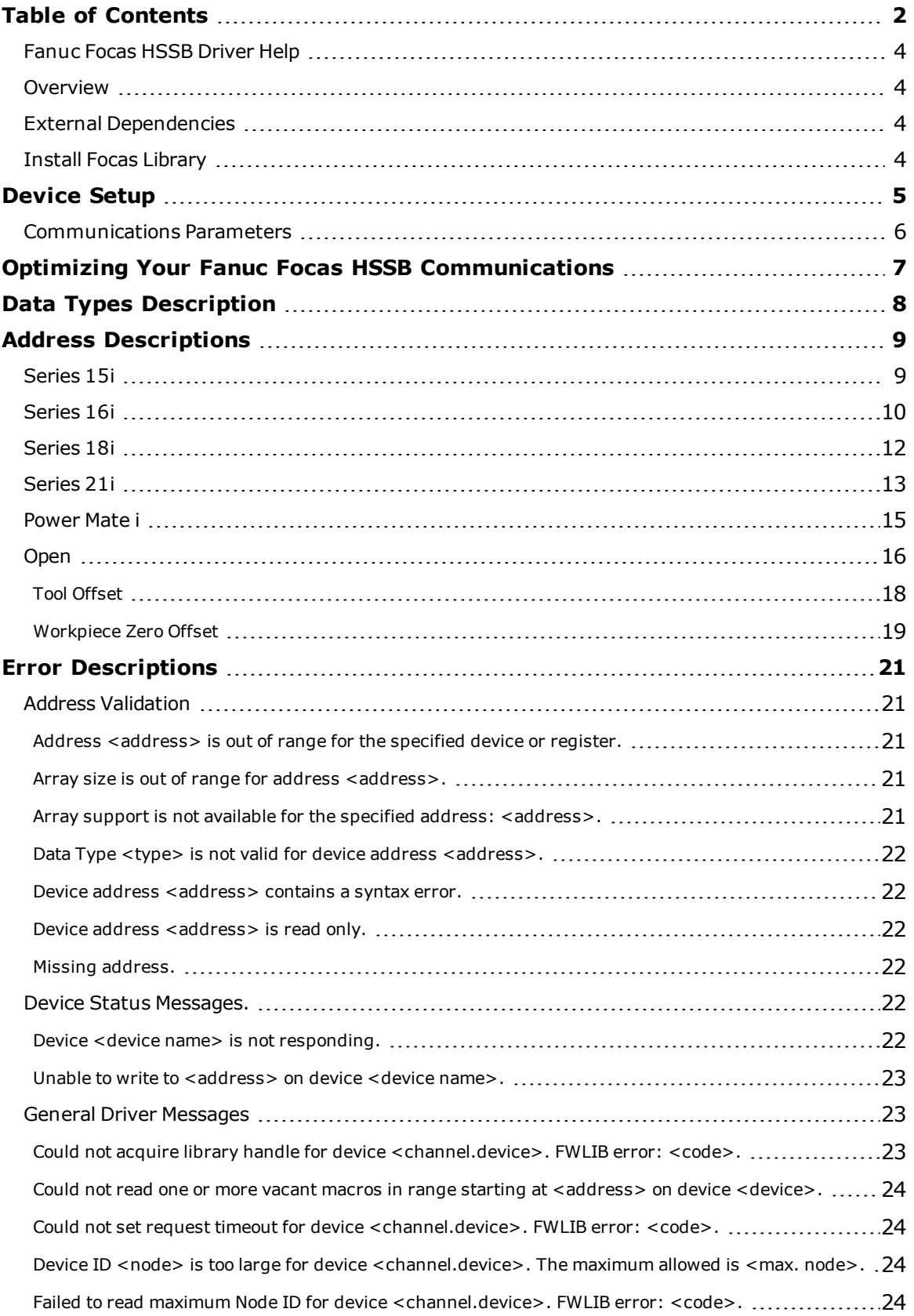

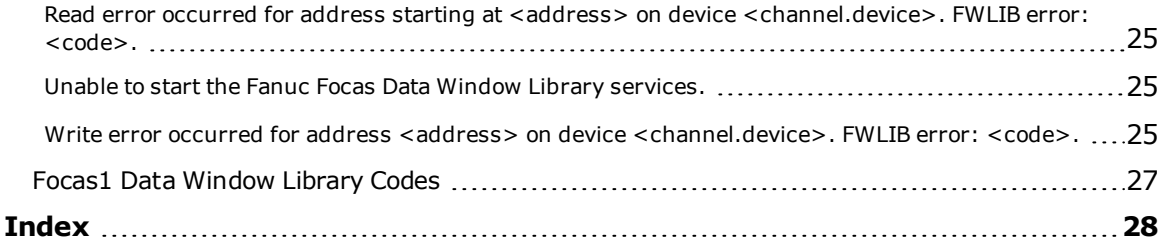

# <span id="page-3-0"></span>**Fanuc Focas HSSB Driver Help**

Help version 1.037

#### **CONTENTS**

#### **[Overview](#page-3-1)**

What is the Fanuc Focas HSSB Driver?

**[Device](#page-4-0) Setup**

How do I configure a device for use with this driver?

**Optimizing Your Fanuc Focas HSSB [Communications](#page-6-0)**

How do I get the best performance from the Fanuc Focas HSSB Driver?

**Data Types [Description](#page-7-0)** What data types does this driver support?

#### **Address [Descriptions](#page-8-0)**

How do I address a data location on a Fanuc Focas1/Focas2 device?

#### **Error [Descriptions](#page-20-0)**

What error messages does the Fanuc Focas HSSB Driver produce?

#### <span id="page-3-1"></span>**Overview**

The Fanuc Focas High Speed Serial Bus (HSSB) Driver provides a reliable way to connect Fanuc Focas High Speed Serial Bus (HSSB) controllers to OPC Client applications, including HMI, SCADA, Historian, MES, ERP, and countless custom applications. It is intended for use with Fanuc Focas1 Programmable Logic Controllers.

**Note:** For more information on the additional hardware that is required for use with this driver, refer to **[External](#page-3-2) [Dependencies](#page-3-2)**.

# <span id="page-3-2"></span>**External Dependencies**

This driver has external dependencies. For this driver to communicate with the hardware, FANUC CNC Focas1/Ethernet Library (part number A02B-0207-K732) or FANUC Focas2 Library (part number A02B-0207- K737) must be **[installed](#page-3-3)** on the system. Although the library does not need to be installed to create a server project, the project will not run without it.

**Note:** The Focas2 Library combines both Ethernet and HSSB capabilities and can be purchased from the FANUC distributor or by calling 1-888-326-8287. Choose CNC, PARTS to place the order, then request the part number.

**Important:** An HSSB interface card must be installed in the host computer and connected to the controller with the appropriate fiber optic cable.

# <span id="page-3-3"></span>**Install Focas Library**

This driver requires the Focas library to communicate with the hardware (FANUC CNC Focas1/Ethernet Library (part number A02B-0207-K732) or FANUC Focas2 Library (part number A02B-0207-K737). Follow these steps to install the library:

- 1. Obtain the library from the distributor (typically Fwlib\*.zip).
- 2. Move or paste the Fwlib\*.zip file to the Windows/System32 folder.
- 3. Unzip / extract the contents of the Fwlib\*.zip in the Windows/System32 folder.
- 4. Reboot the computer.
- 5. Run the OPC server and configure a Focas1 project.

#### **See Also: External [Dependencies](#page-3-2)**

# <span id="page-4-0"></span>**Device Setup**

#### **Supported Devices**

This driver can communicate with controllers that are compatible with the Focas1 or Focas2 CNC/PMC data window control libraries. This includes, but is not limited to, the following:

Series 0i Series 15 Series 15i Series 16 Series 16i Series 18 Series 18i Series 21 Series 21i Series 30i Series 31i Series 32i Power Mate i Open Addressing

#### <span id="page-4-2"></span>**Connection Timeout**

This parameter specifies the amount of time that the driver will wait for a connection to be made with a device. The connection time depends on network load, and may vary with each connection attempt. The valid range is 1 to 60 seconds. The default setting is 3 seconds.

#### **Request Timeout**

This parameter specifies the amount of time that the driver will wait for a response from the device before giving up and going on to the next request. Longer timeouts will only affect performance if a device is not responding. The valid range is 100 to 9999 milliseconds. The default setting is 1000 milliseconds.

#### **Retry Attempts**

This parameter specifies the number of times that the driver will retry a message before giving up and going on to the next message. The valid range is 1 to 10. The default setting is 3.

#### <span id="page-4-1"></span>**Device ID**

This parameter specifies the controller's HSSB node number. Up to 8 devices may be defined on a given channel. The valid range is 0 to 65535. The default setting is 0.

# <span id="page-5-0"></span>**Communications Parameters**

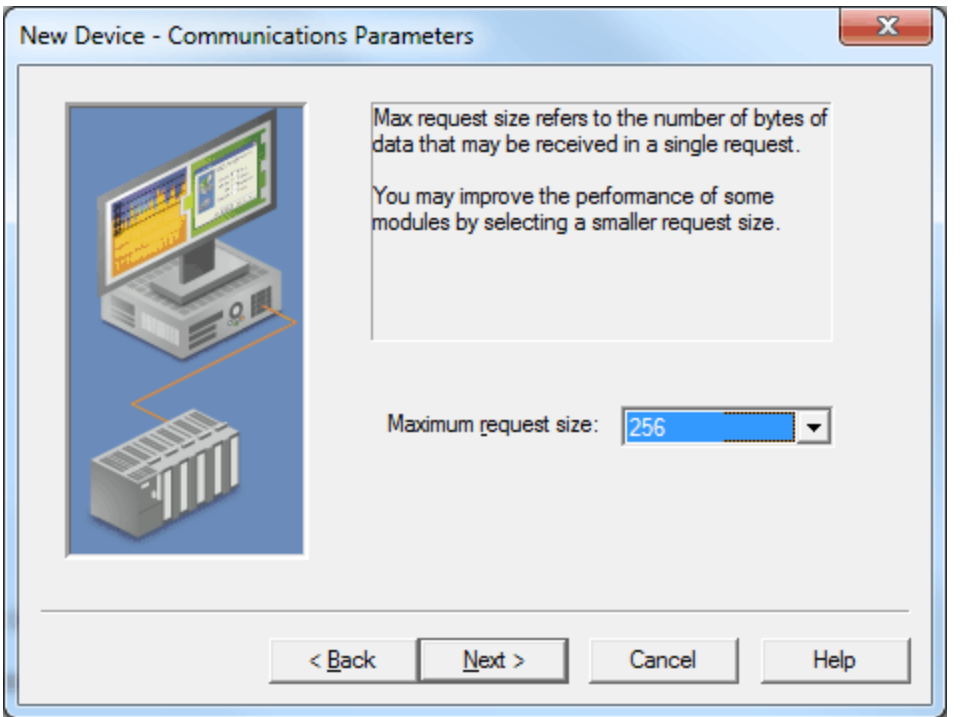

Description of the parameter is as follows:

<sup>l</sup> **Maximum Request Size:** This parameter specifies the number of bytes that may be requested from a device at one time. To refine the driver's performance, configure the request size to one of the following: 32, 64, 128, 256, or 512. The default value is 256 bytes.

# <span id="page-6-0"></span>**Optimizing Your Fanuc Focas HSSB Communications**

The Fanuc Focas HSSB Driver has been designed to provide the best performance with the least amount of impact on the system's overall performance. While the Fanuc Focas HSSB Driver is fast, there are a couple of guidelines that can be used to control and optimize the application and gain maximum performance.

Our server refers to communications protocols like Fanuc Focas HSSB as a channel. Each channel defined in the application represents a separate path of execution in the server. Once a channel has been defined, a series of devices must then be defined under that channel. Each of these devices represents a single Fanuc Focas controller from which data will be collected. While this approach to defining the application will provide a high level of performance, it won't take full advantage of the Fanuc Focas HSSB Driver or the network. An example of how the application may appear when configured using a single channel is shown below.

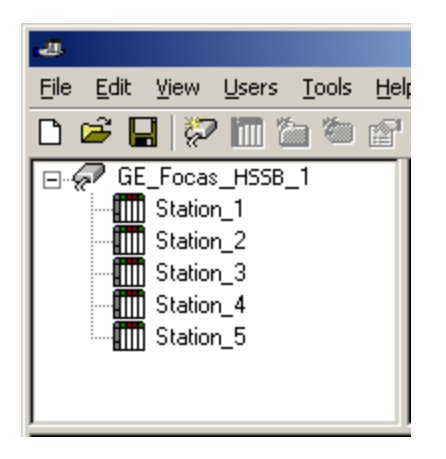

Each device appears under a single Fanuc Focas HSSB channel. In this configuration, the driver must move from one device to the next as quickly as possible to gather information at an effective rate. As more devices are added or more information is requested from a single device, the overall update rate begins to suffer.

If the Fanuc Focas HSSB Driver could only define one single channel, then the example shown above would be the only option available; however, the Fanuc Focas HSSB Driver can define up to 16 channels. Using multiple channels distributes the data collection workload by simultaneously issuing multiple requests to the network. An example of how the same application may appear when configured using multiple channels to improve performance is shown below.

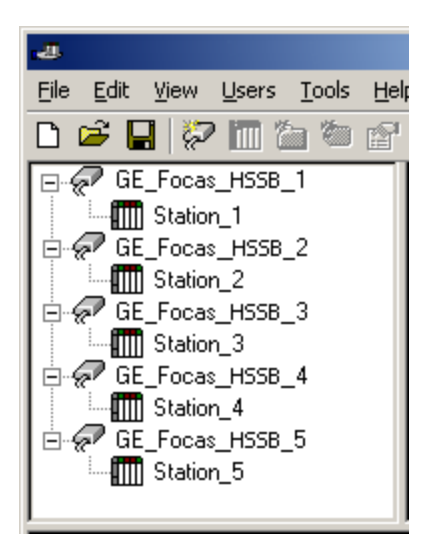

Each device has now been defined under its own channel. In this new configuration, a single path of execution is dedicated to the task of gathering data from each device. If the application has 16 or fewer devices, it can be optimized exactly how it is shown here. The performance will improve even if the application has more than 16 devices. While 16 or fewer devices may be ideal, the application will still benefit from additional channels. Although by spreading the device load across all channels will cause the server to move from device to device again, it can now do so with far less devices to process on a single channel.

Request Size can also affect the Fanuc Focas HSSB Driver's performance. Request size refers to the number of bytes that may be requested from a device at one time, and is available on every defined device. To refine this driver's performance, configure the request size to one of the following settings: 32, 64, 128, 256, or 512 bytes. Depending on the model of Fanuc Focas1/Focas2 device being used, the setting chosen can dramatically affect the application. The default value of 256 bytes is recommended. If the application consists of large requests for consecutively ordered data, users can try increasing the request size setting for the device. For more information, refer to **[Device](#page-4-0) Setup**.

# <span id="page-7-0"></span>**Data Types Description**

<span id="page-7-6"></span><span id="page-7-5"></span><span id="page-7-4"></span><span id="page-7-3"></span><span id="page-7-2"></span><span id="page-7-1"></span>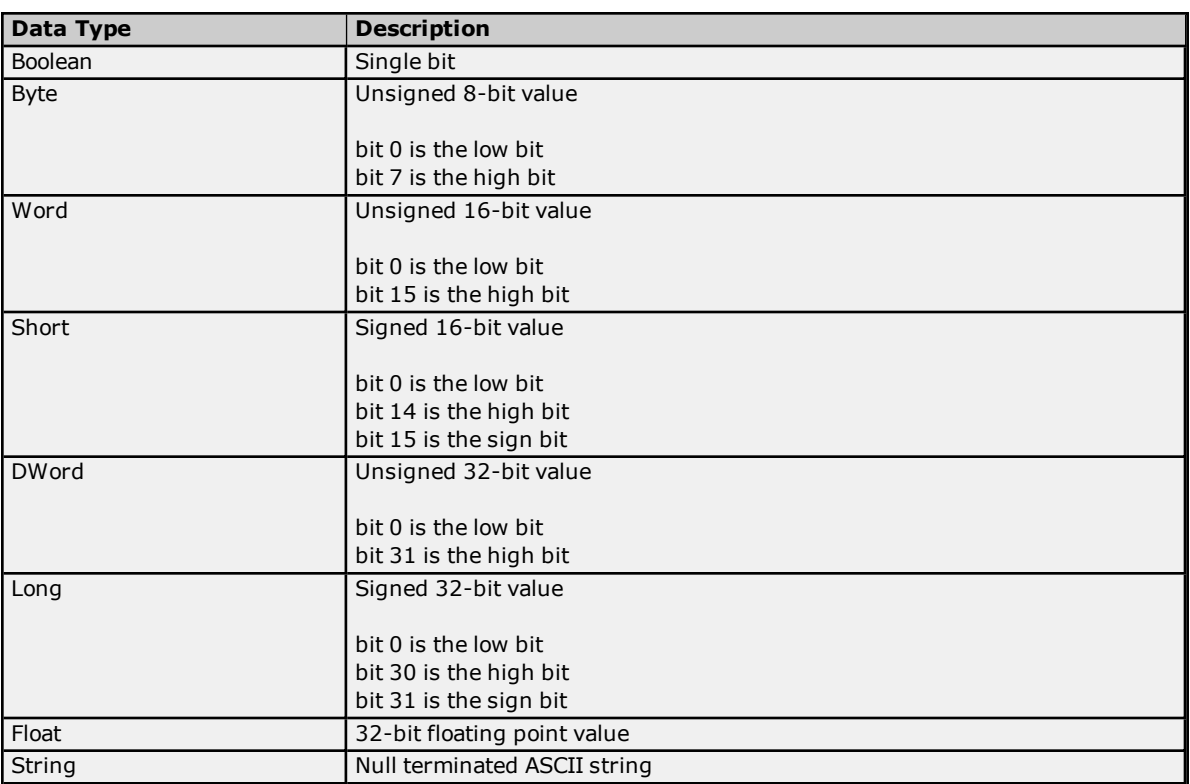

# <span id="page-8-0"></span>**Address Descriptions**

Address specifications may vary depending on the model in use. Select a link from the following list to obtain specific address information for the model of interest.

**Note:** If the model of interest is listed as supported but is not selectable, use the Open model.

**[Series](#page-8-1) 15i [Series](#page-9-0) 16i [Series](#page-11-0) 18i [Series](#page-12-0) 21i [Power](#page-14-0) Mate i [Open](#page-15-0)**

# <span id="page-8-1"></span>**Series 15i**

The following addresses are supported for this model. Not all address ranges may be valid for the particular device being used. For more information, refer to the specific device's documentation. Click on the following links to jump to the specific section.

# **CNC [Data](#page-9-1)**

# **[Arrays](#page-9-2)**

# **[Strings](#page-9-3)**

# **PMC Data**

The default data types for dynamically defined DDE tags are shown in **bold**.

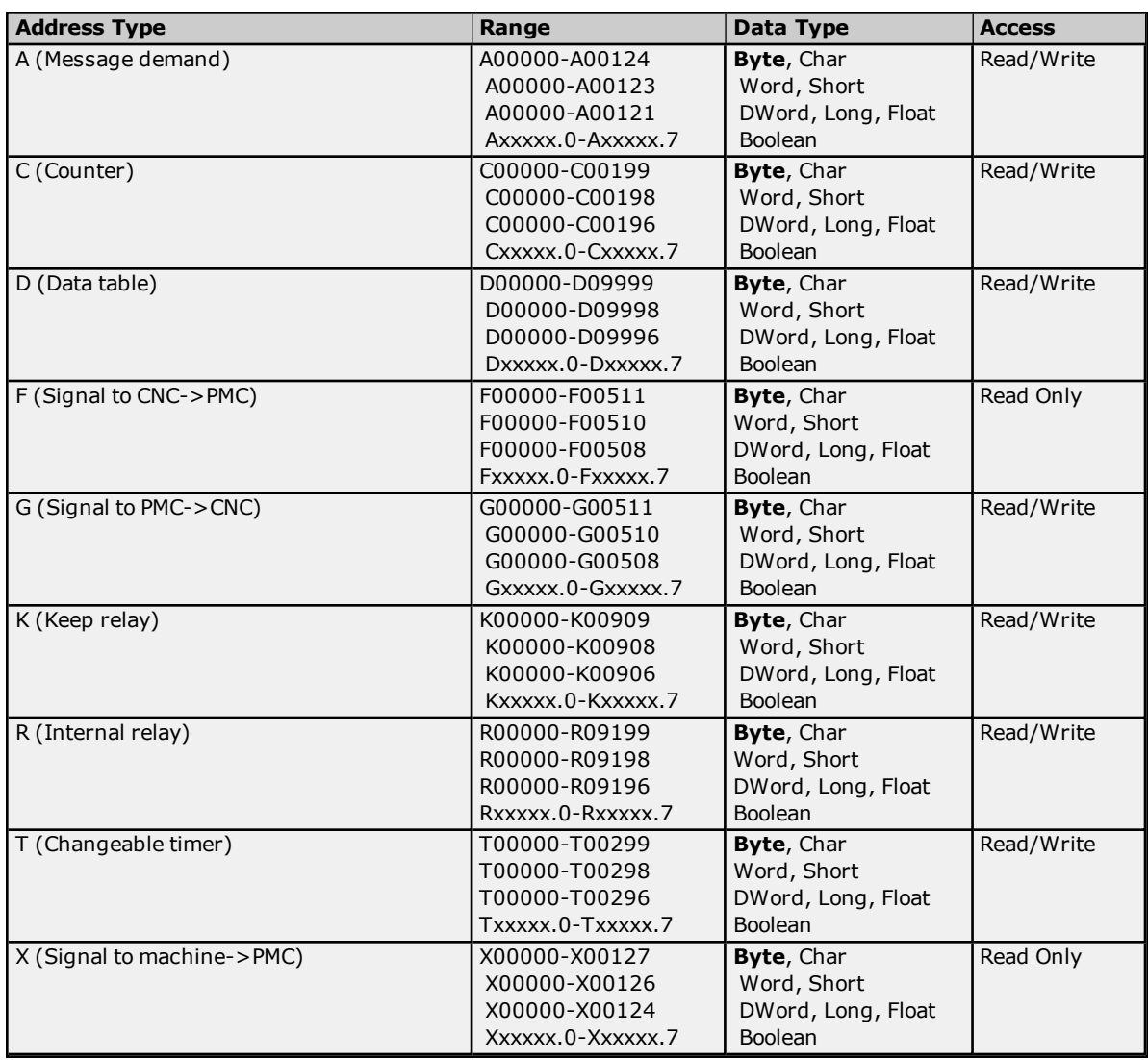

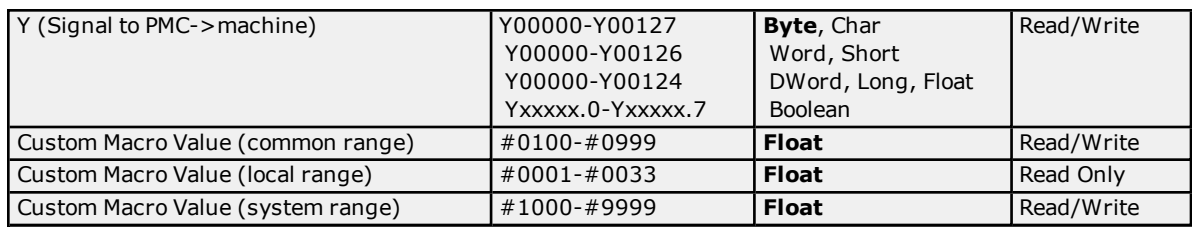

#### <span id="page-9-2"></span><span id="page-9-1"></span>**Tool [Offset](#page-17-0) [Workpiece](#page-18-0) Zero Offset**

### **Arrays**

Arrays are supported for all PMC addresses, except for Custom Macros in the system range and where Boolean or string data types are used. Tool Offset data cannot be addressed as an array. The syntax for declaring an array is as follows:

*Mxxxx[cols]* with assumed row count of 1. *Mxxxxx[rows][cols]* where M is the address type and *xxxxx* is the byte offset of the first element in the array.

<span id="page-9-3"></span>**Note:** For all arrays, the total number of bytes being requested cannot exceed the specified request size.

# **Strings**

All address types can be read and written to as ASCII strings. Each byte of memory will contain one ASCII character. The length of strings can range from 1 to 120 and is entered in place of the bit number. An additional character "M" is appended to the address to distinguish string addresses from bit addresses.

### **Example**

To address a string of length 100 characters starting at D00200, enter D00200.100 M.

**Note:** Use caution when modifying Word, Short, DWord, Long, and Float types. Since all addresses start at a byte offset within the device, it is possible for the memory associated with tags to overlap. For example, word tags D00000 and D00001 overlap at byte 1. Writing to D00000 will also modify the value held in D00001. It is recommended that these memory types be used such that each value to be read and written to by the driver occupy a unique range of memory in the device. For example, users might map 3 Word values to bytes D00000- D00001, D00002-D00003, and D00004-D00005. Tags to access these values would then have addresses D00000, D00002, and D00004 respectively, and a data type of Word.

# <span id="page-9-0"></span>**Series 16i**

The following addresses are supported for this model. Not all address ranges may be valid for the particular device being used. For more information, refer to the specific device's documentation. Click on the following links to jump to the specific section.

# **CNC [Data](#page-10-0)**

**[Arrays](#page-10-1) [Strings](#page-10-2)**

# **PMC Data**

The default data types for dynamically defined DDE tags are shown in **bold**.

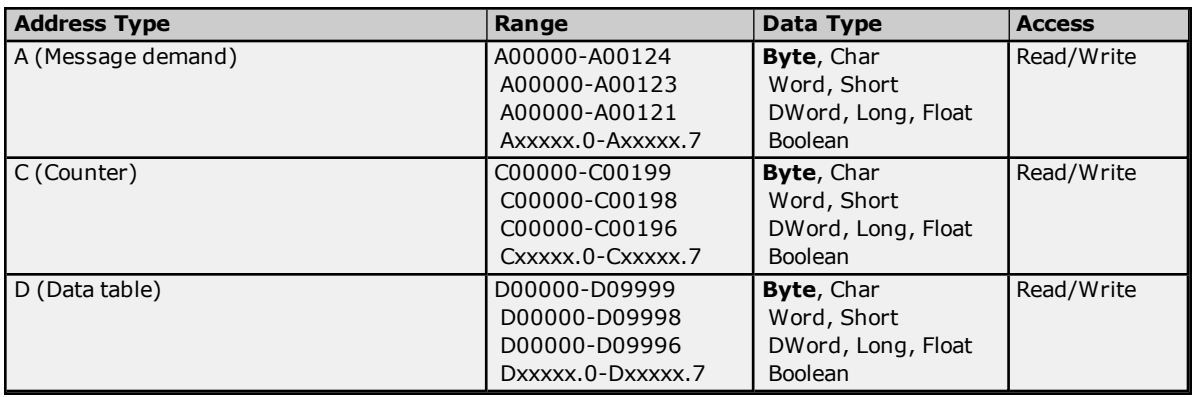

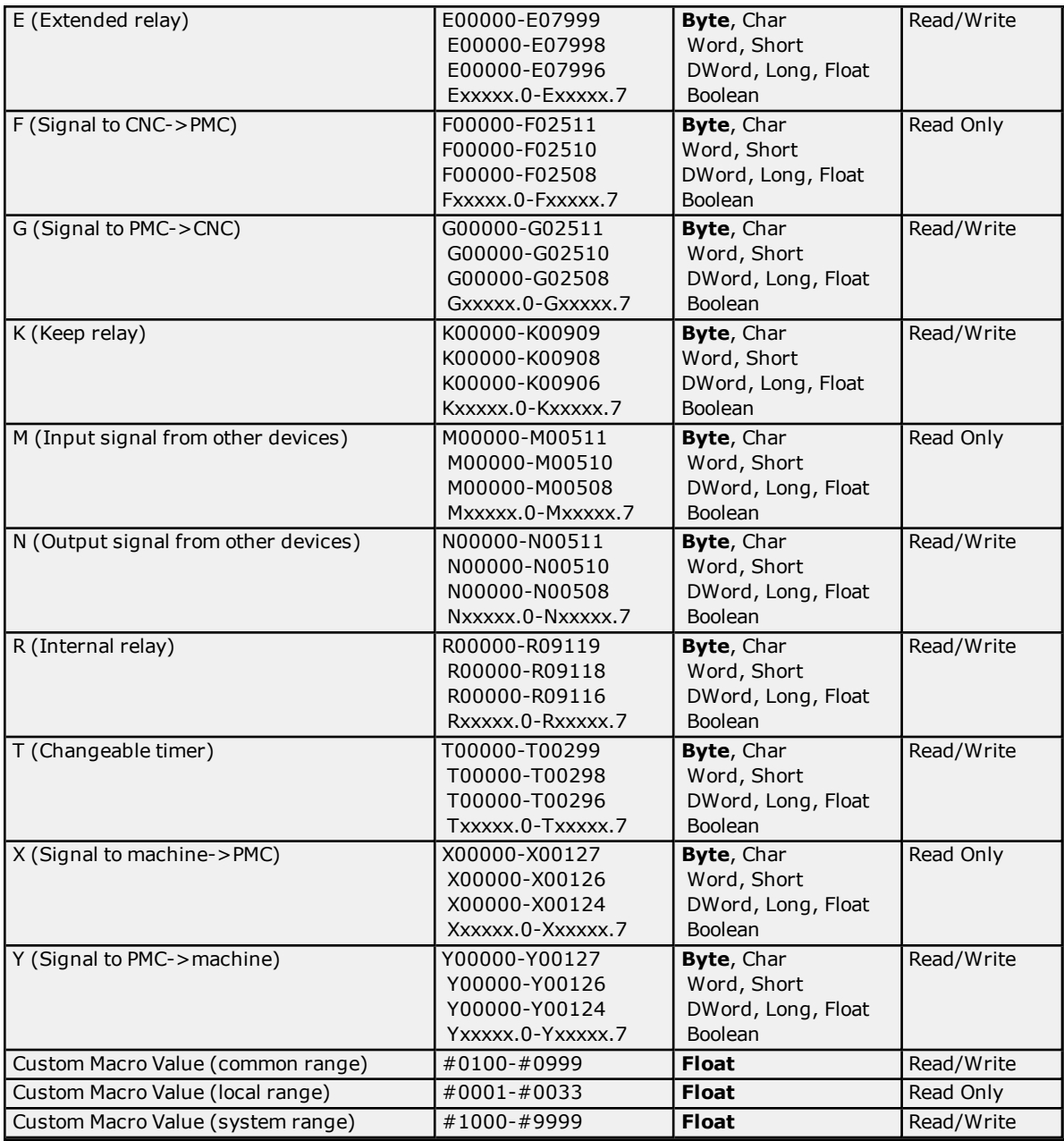

<span id="page-10-1"></span><span id="page-10-0"></span>**Tool [Offset](#page-17-0) [Workpiece](#page-18-0) Zero Offset**

#### **Arrays**

Arrays are supported for all PMC addresses, except for Custom Macros in the system range and where Boolean or string data types are used. Tool Offset data cannot be addressed as an array. The syntax for declaring an array is as follows:

*Mxxxxx[cols]* with assumed row count of 1. *Mxxxxx[rows][cols]* where M is the address type and *xxxxx* is the byte offset of the first element in the array.

<span id="page-10-2"></span>**Note:** For all arrays, the total number of bytes being requested cannot exceed the specified request size.

# **Strings**

All address types can be read and written to as ASCII strings. Each byte of memory will contain one ASCII character. The length of strings can range from 1 to 120 and is entered in place of the bit number. An additional character "M" is appended to the address to distinguish string addresses from bit addresses.

#### **Example**

To address a string of length 100 characters starting at D00200, enter D00200.100 M.

**Note:** Use caution when modifying Word, Short, DWord, Long, and Float types. Since all addresses start at a byte offset within the device, it is possible for the memory associated with tags to overlap. For example, word tags D00000 and D00001 overlap at byte 1. Writing to D00000 will also modify the value held in D00001. It is recommended that these memory types be used such that each value to be read and written to by the driver occupy a unique range of memory in the device. For example, users might map 3 Word values to bytes D00000- D00001, D00002-D00003, and D00004-D00005. Tags to access these values would then have addresses D00000, D00002, and D00004 respectively, and a data type of Word.

# <span id="page-11-0"></span>**Series 18i**

The following addresses are supported for this model. Not all address ranges may be valid for the particular device being used. For more information, refer to the specific device's documentation. Click on the following links to jump to the specific section.

**CNC [Data](#page-12-1) [Arrays](#page-12-2) [Strings](#page-12-3)**

#### **PMC Data**

The default data types for dynamically defined DDE tags are shown in **bold**.

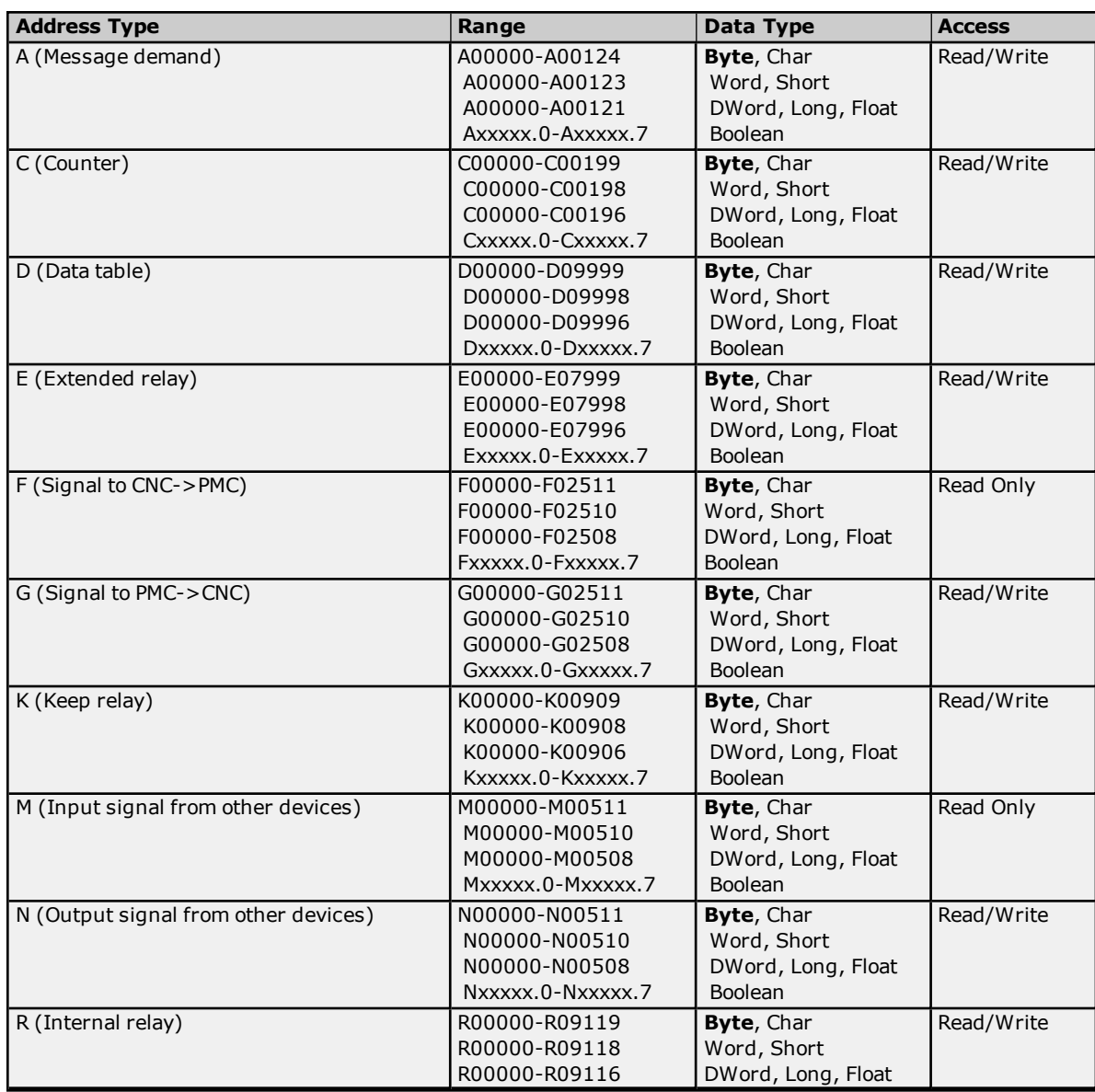

**12**

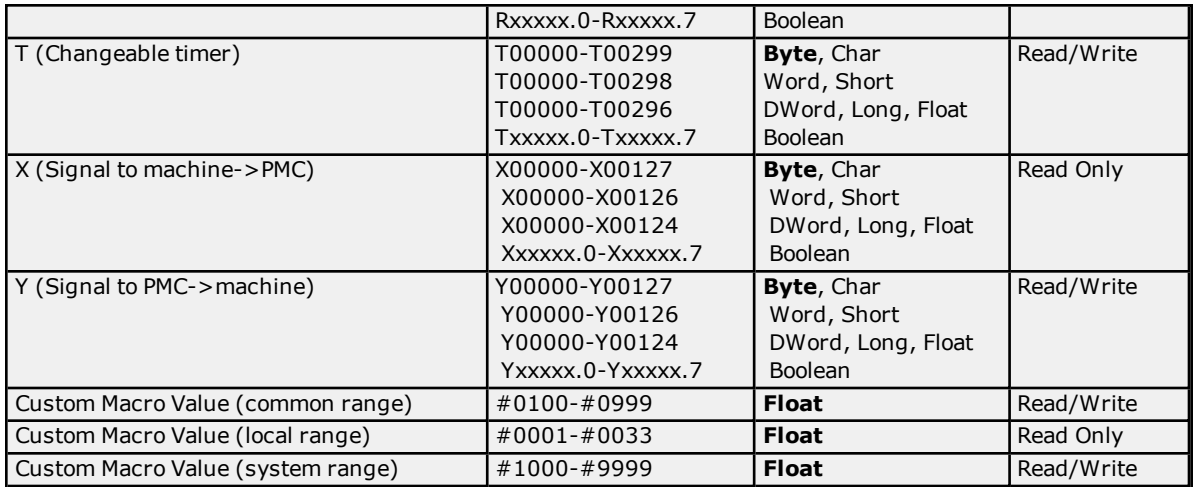

<span id="page-12-2"></span><span id="page-12-1"></span>**Tool [Offset](#page-17-0) [Workpiece](#page-18-0) Zero Offset**

#### **Arrays**

Arrays are supported for all PMC addresses, except for Custom Macros in the system range and where Boolean or string data types are used. Tool Offset data cannot be addressed as an array. The syntax for declaring an array is as follows:

*Mxxxxx[cols]* with assumed row count of 1. *Mxxxxx[rows][cols]* where M is the address type and *xxxxx* is the byte offset of the first element in the array.

<span id="page-12-3"></span>**Note:** For all arrays, the total number of bytes being requested cannot exceed the specified request size.

#### **Strings**

All address types can be read and written to as ASCII strings. Each byte of memory will contain one ASCII character. The length of strings can range from 1 to 120 and is entered in place of the bit number. An additional character "M" is appended to the address to distinguish string addresses from bit addresses.

#### **Example**

To address a string of length 100 characters starting at D00200, enter D00200.100 M.

**Note:** Use caution when modifying Word, Short, DWord, Long, and Float types. Since all addresses start at a byte offset within the device, it is possible for the memory associated with tags to overlap. For example, word tags D00000 and D00001 overlap at byte 1. Writing to D00000 will also modify the value held in D00001. It is recommended that these memory types be used such that each value to be read and written to by the driver occupy a unique range of memory in the device. For example, users might map 3 Word values to bytes D00000- D00001, D00002-D00003, and D00004-D00005. Tags to access these values would then have addresses D00000, D00002, and D00004 respectively, and a data type of Word.

# <span id="page-12-0"></span>**Series 21i**

The following addresses are supported for this model. Not all address ranges may be valid for the particular device being used. For more information, refer to the specific device's documentation. Click on the following links to jump to the specific section.

#### **CNC [Data](#page-13-0) [Arrays](#page-13-1) [Strings](#page-14-1)**

#### **PMC Data**

The default data types for dynamically defined DDE tags are shown in **bold**.

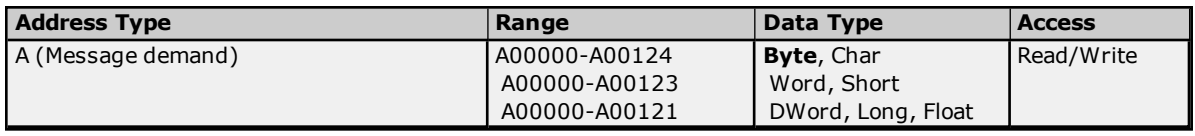

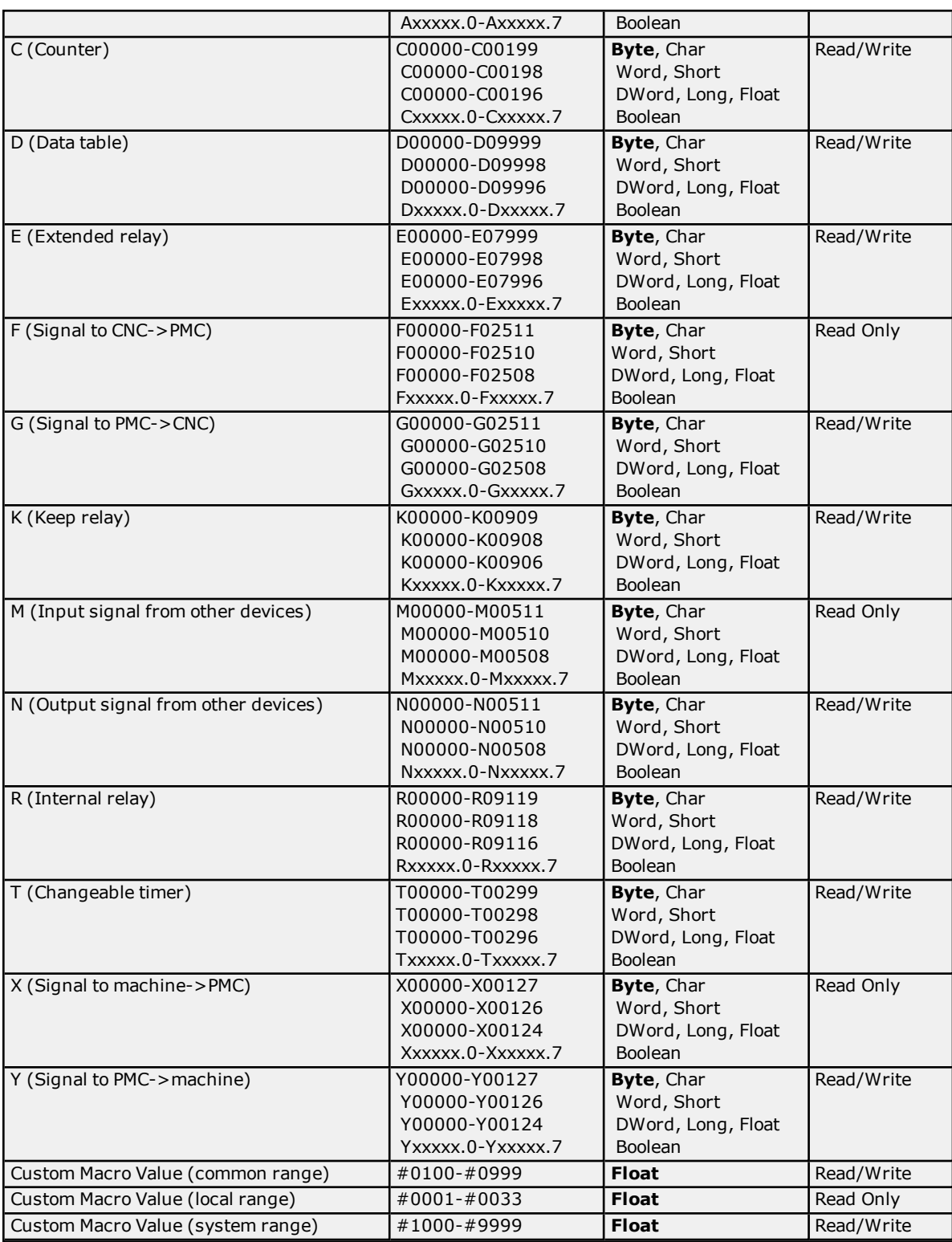

# <span id="page-13-1"></span><span id="page-13-0"></span>**Tool [Offset](#page-17-0) [Workpiece](#page-18-0) Zero Offset**

#### **Arrays**

Arrays are supported for all PMC addresses, except for Custom Macros in the system range and where Boolean or string data types are used. Tool Offset data cannot be addressed as an array. The syntax for declaring an array is as follows:

*Mxxxxx[cols]* with assumed row count of 1.

*Mxxxxx[rows][cols]* where M is the address type and *xxxxx* is the byte offset of the first element in the array.

<span id="page-14-1"></span>**Note:** For all arrays, the total number of bytes being requested cannot exceed the specified request size.

#### **Strings**

All address types can be read and written to as ASCII strings. Each byte of memory will contain one ASCII character. The length of strings can range from 1 to 120 and is entered in place of the bit number. An additional character "M" is appended to the address to distinguish string addresses from bit addresses.

#### **Example**

To address a string of length 100 characters starting at D00200, enter D00200.100 M.

**Note:** Use caution when modifying Word, Short, DWord, Long, and Float types. Since all addresses start at a byte offset within the device, it is possible for the memory associated with tags to overlap. For example, word tags D00000 and D00001 overlap at byte 1. Writing to D00000 will also modify the value held in D00001. It is recommended that these memory types be used such that each value to be read and written to by the driver occupy a unique range of memory in the device. For example, users might map 3 Word values to bytes D00000- D00001, D00002-D00003, and D00004-D00005. Tags to access these values would then have addresses D00000, D00002, and D00004 respectively, and a data type of Word.

### <span id="page-14-0"></span>**Power Mate i**

The following addresses are supported for this model. Not all address ranges may be valid for the particular device being used. For more information, refer to the specific device's documentation. Click on the following links to jump to the specific section.

#### **CNC [Data](#page-15-1) [Arrays](#page-15-2) [Strings](#page-15-3)**

#### **PMC Data**

The default data types for dynamically defined DDE tags are shown in **bold**.

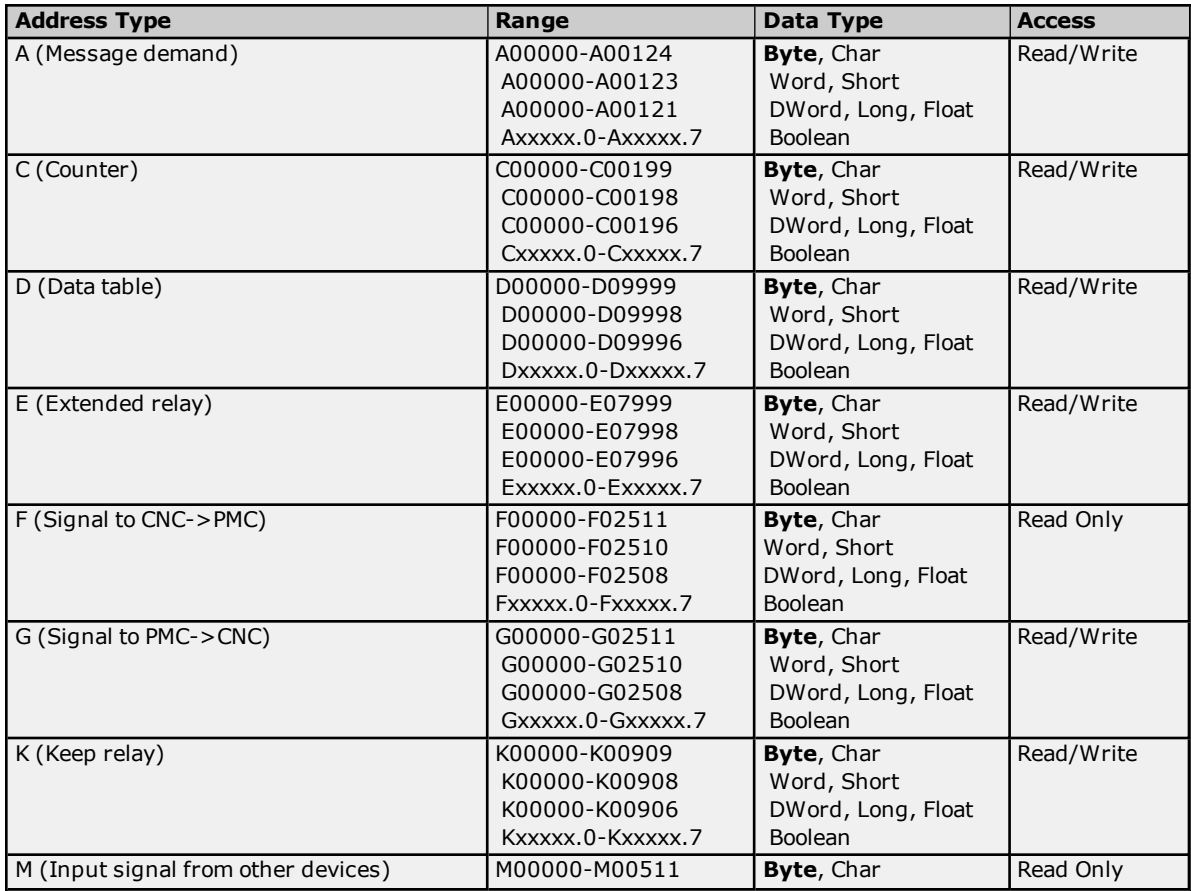

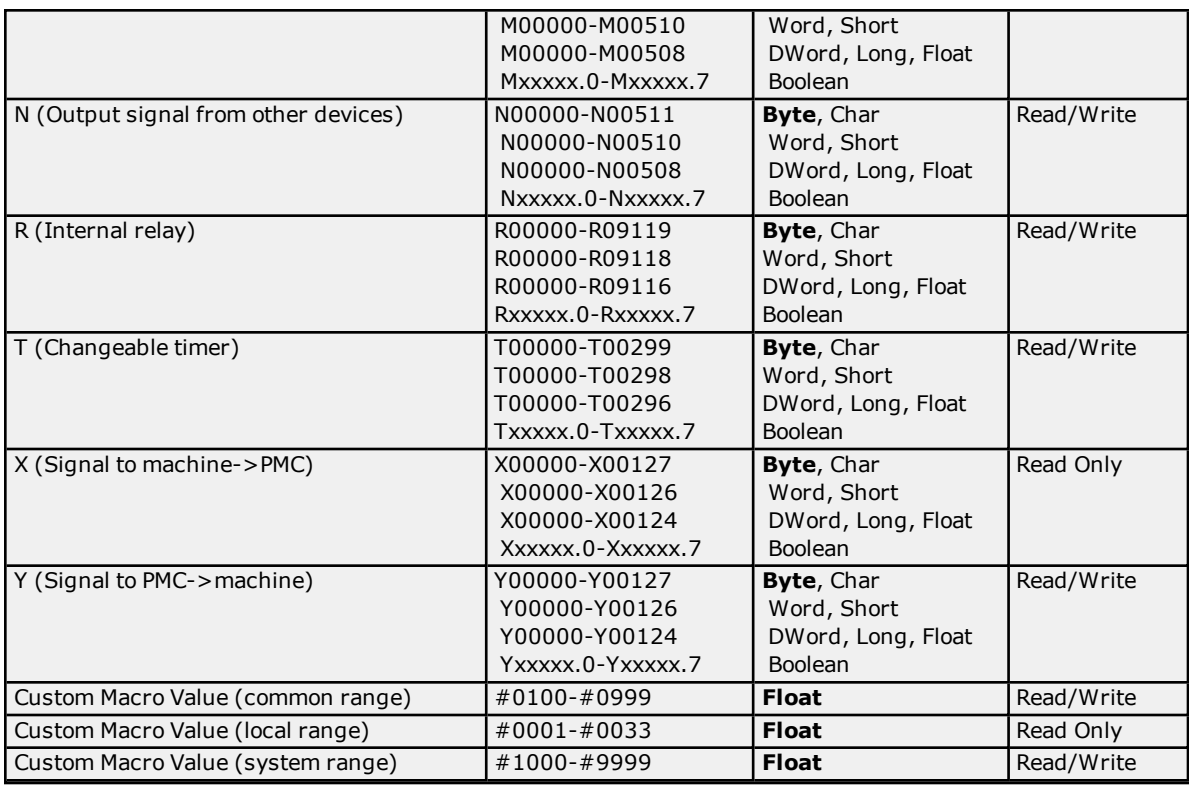

# <span id="page-15-1"></span>**Tool [Offset](#page-17-0)**

# <span id="page-15-2"></span>**[Workpiece](#page-18-0) Zero Offset**

#### **Arrays**

Arrays are supported for all PMC addresses, except for Custom Macros in the system range and where Boolean or string data types are used. Tool Offset data cannot be addressed as an array. The syntax for declaring an array is as follows:

*Mxxxx[cols]* with assumed row count of 1. *Mxxxxx[rows][cols]* where M is the address type and *xxxxx* is the byte offset of the first element in the array.

<span id="page-15-3"></span>**Note:** For all arrays, the total number of bytes being requested cannot exceed the specified request size.

# **Strings**

All address types can be read and written to as ASCII strings. Each byte of memory will contain one ASCII character. The length of strings can range from 1 to 120 and is entered in place of the bit number. An additional character "M" is appended to the address to distinguish string addresses from bit addresses.

#### **Example**

To address a string of length 100 characters starting at D00200, enter D00200.100 M.

**Note:** Use caution when modifying Word, Short, DWord, Long, and Float types. Since all addresses start at a byte offset within the device, it is possible for the memory associated with tags to overlap. For example, word tags D00000 and D00001 overlap at byte 1. Writing to D00000 will also modify the value held in D00001. It is recommended that these memory types be used such that each value to be read and written to by the driver occupy a unique range of memory in the device. For example, users might map 3 Word values to bytes D00000- D00001, D00002-D00003, and D00004-D00005. Tags to access these values would then have addresses D00000, D00002, and D00004 respectively, and a data type of Word.

# <span id="page-15-0"></span>**Open**

The following addresses are supported for this model. Not all address ranges may be valid for the particular device being used. For more information, refer to the specific device's documentation. Click on the following links to jump to the specific section.

# **CNC [Data](#page-17-1)**

#### **[Arrays](#page-17-2) [Strings](#page-17-3)**

# **PMC Data**

The default data types for dynamically defined DDE tags are shown in **bold**.

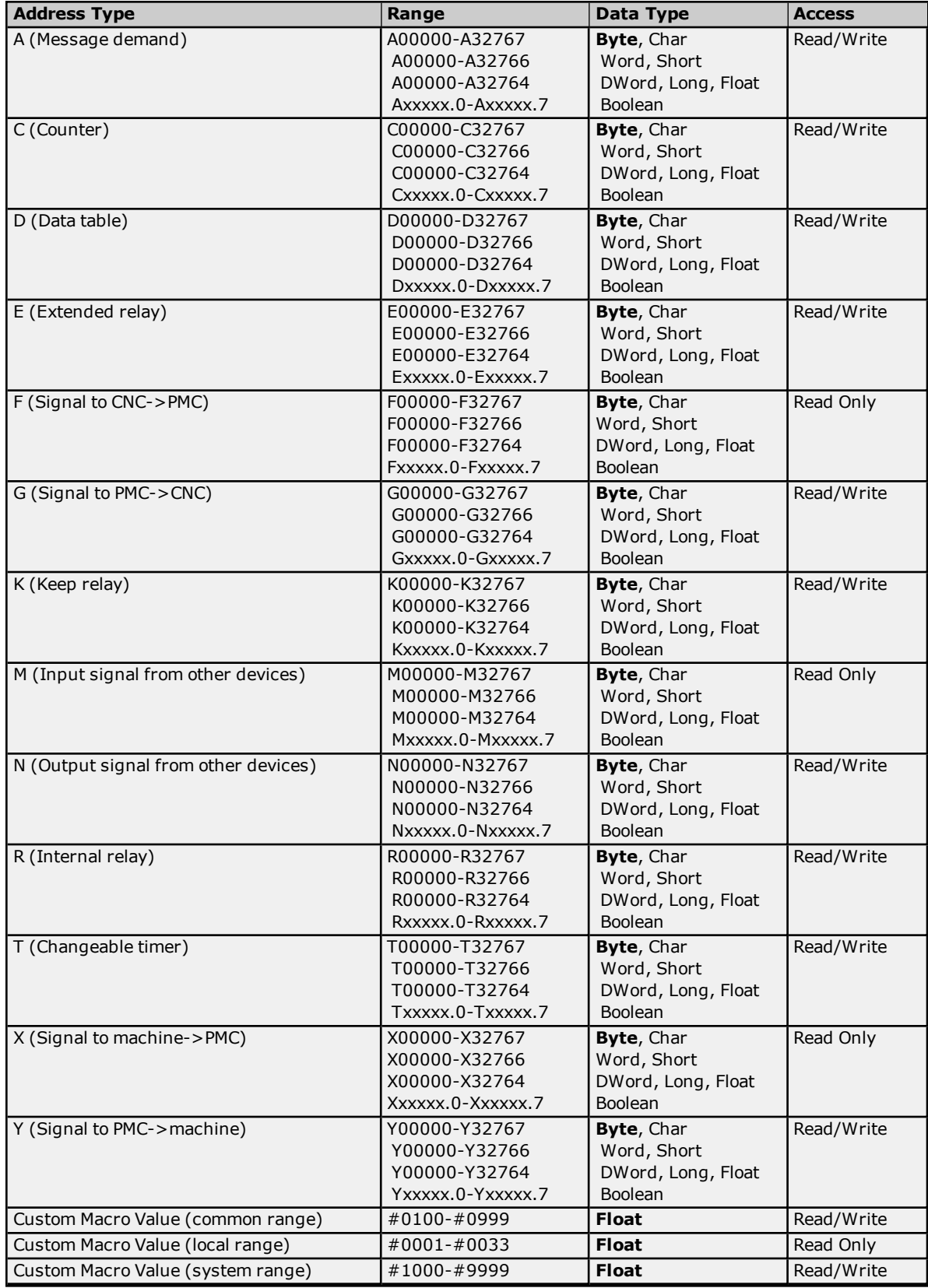

#### <span id="page-17-2"></span><span id="page-17-1"></span>**Tool [Offset](#page-17-0) [Workpiece](#page-18-0) Zero Offset**

### **Arrays**

Arrays are supported for all PMC addresses, except for Custom Macros in the system range and where Boolean or string data types are used. Tool Offset data cannot be addressed as an array. The syntax for declaring an array is as follows:

*Mxxxxx[cols]* with assumed row count of 1. *Mxxxxx[rows][cols]* where M is the address type and *xxxxx* is the byte offset of the first element in the array.

<span id="page-17-3"></span>**Note:** For all arrays, the total number of bytes being requested cannot exceed the specified request size.

### **Strings**

All address types can be read and written to as ASCII strings. Each byte of memory will contain one ASCII character. The length of strings can range from 1 to 120 and is entered in place of the bit number. An additional character "M" is appended to the address to distinguish string addresses from bit addresses.

#### **Example**

To address a string of length 100 characters, starting at D00200, enter D00200.100 M.

**Note:** Use caution when modifying Word, Short, DWord, Long, and Float types. Since all addresses start at a byte offset within the device, it is possible for the memory associated with tags to overlap. For example, word tags D00000 and D00001 overlap at byte 1. Writing to D00000 will also modify the value held in D00001. It is recommended that these memory types be used such that each value to be read and written to by the driver occupy a unique range of memory in the device. For example, users might map 3 Word values to bytes D00000- D00001, D00002-D00003, and D00004-D00005. Tags to access these values would then have addresses D00000, D00002, and D00004 respectively, and a data type of Word.

# <span id="page-17-0"></span>**Tool Offset**

#### **CNC Data**

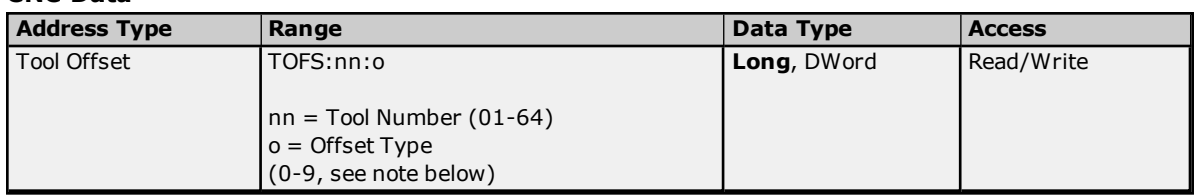

# **Tool Offset Types**

The tool offset type's meaning depends on the hardware. The following tables summarize the various offset types.

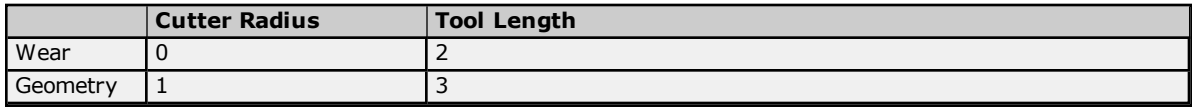

#### **Lathe Series (T series)**

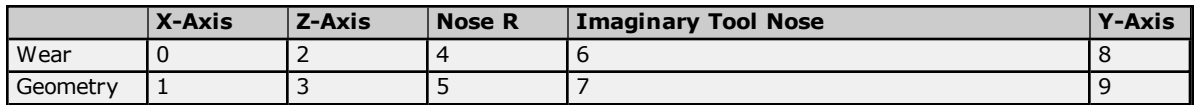

# **Tool Offset Values**

# **Series 15, 150i**

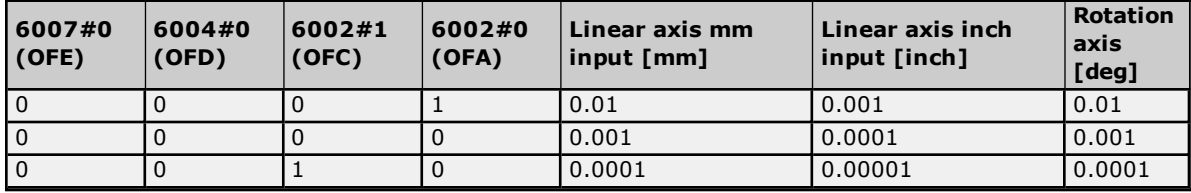

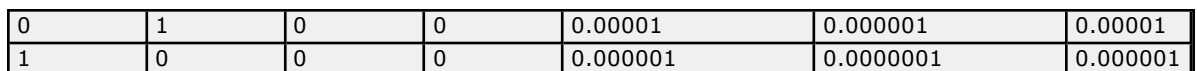

# **Series 16/18/21, 160/180/210, 160i/180i/210i, 0i, Power Mate, Open**

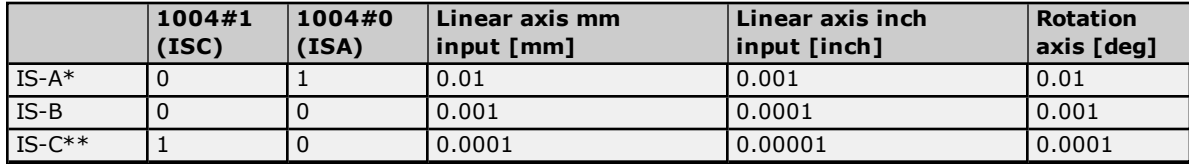

\*IS-A is effective for Power Mate i-H.

<span id="page-18-0"></span>\*\*IS-C is effective for Power Mate i-D.

# **Workpiece Zero Offset**

Not all addresses are valid for all device models.

# **CNC Data**

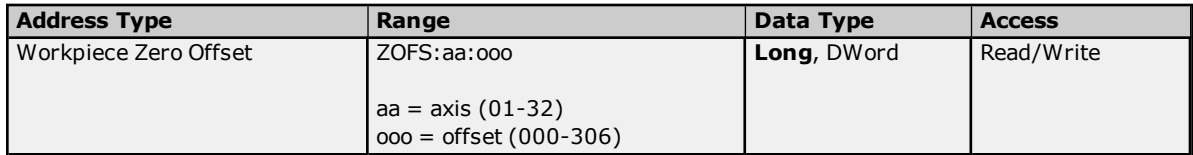

# **Workpiece Zero Offset Values**

## **Series 150**

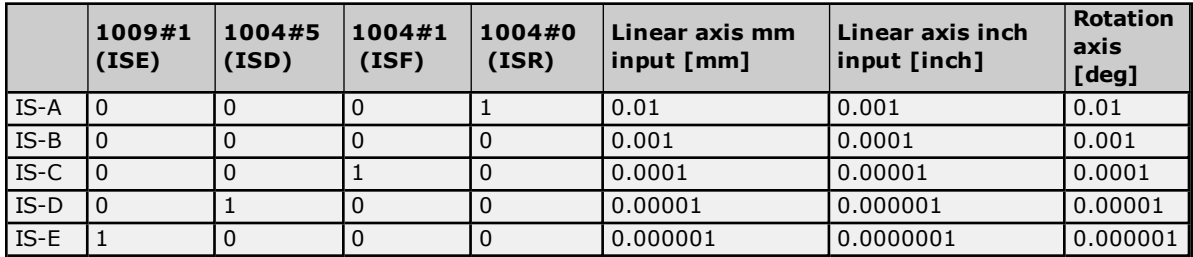

## **Series 15, 150i**

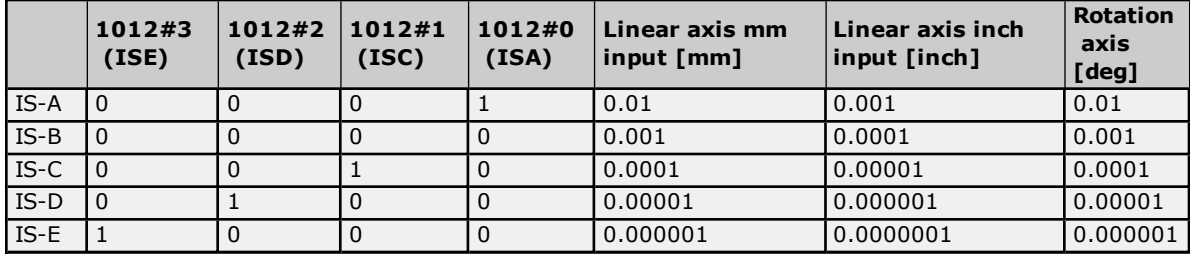

# **Series 16/18/21, 160/180/210, 160i/180i/210i, 0i, Power Mate, Open**

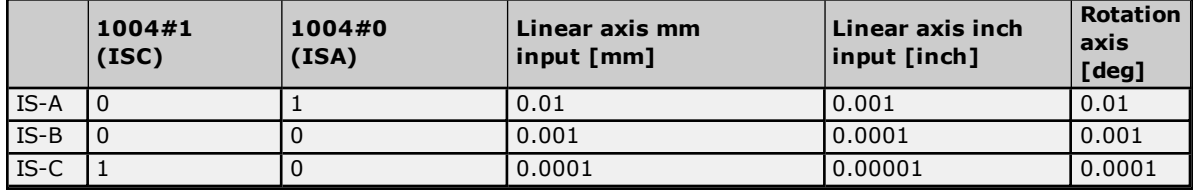

# **Series 300i**

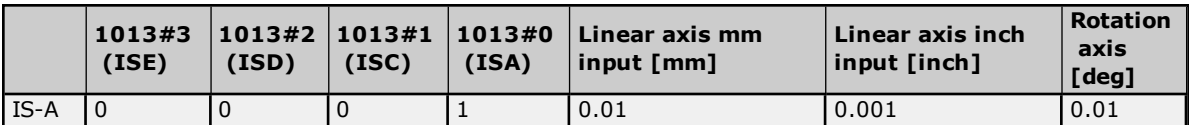

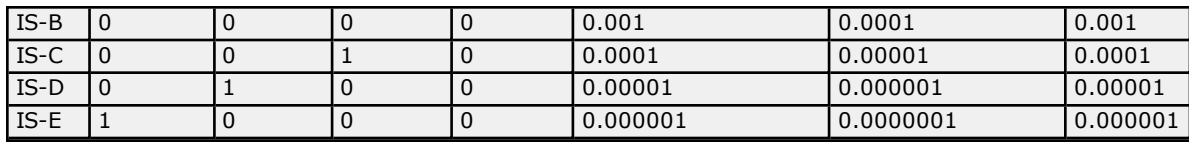

# <span id="page-20-0"></span>**Error Descriptions**

The following categories of messages may be generated. Click on a link for a list of messages.

# **Address [Validation](#page-20-1) Device Status [Messages](#page-21-4) General Driver [Messages](#page-22-1) Focas1 Data [Window](#page-26-0) Library Codes**

## <span id="page-20-1"></span>**Address Validation**

The following messages may be generated. Click on the link for a description of the message.

**Address [<address>](#page-20-2) is out of range for the specified device or register. Array size is out of range for address [<address>.](#page-20-3) Array support is not available for the specified address: [<address>.](#page-20-4) Data type <type> is not valid for device address [<address>.](#page-21-0) Device address [<address>](#page-21-1)** contains a syntax error. **Device address [<address>](#page-21-2)** is read only. **Missing [address.](#page-21-3)**

# <span id="page-20-2"></span>**Address <address> is out of range for the specified device or register.**

**Error Type:**

Warning

# **Possible Cause:**

A tag address that has been specified statically references a location that is beyond the range of supported locations for the device.

#### **Solution:**

Verify that the address is correct; if it is not, re-enter it in the client application.

#### <span id="page-20-3"></span>**Array size is out of range for address <address>.**

#### **Error Type:**

Warning

## **Possible Cause:**

A tag address that has been specified statically is requesting an array size that is too large for the address type or block size of the driver.

#### **Solution:**

Re-enter the address in the client application to specify a smaller value for the array or a different starting point.

# <span id="page-20-4"></span>**Array support is not available for the specified address: <address>.**

## **Error Type:**

Warning

#### **Possible Cause:**

A tag address that has been specified statically contains an array reference for an address type that doesn't support arrays.

#### **Solution:**

Re-enter the address in the client application to remove the array reference or correct the address type.

# <span id="page-21-0"></span>**Data Type <type> is not valid for device address <address>.**

# **Error Type:**

Warning

# **Possible Cause:**

A tag address that has been specified statically has been assigned an invalid data type.

### **Solution:**

Modify the requested data type in the client application.

# <span id="page-21-1"></span>**Device address <address> contains a syntax error.**

# **Error Type:**

Warning

### **Possible Cause:**

A tag address that has been specified statically contains one or more invalid characters.

## **Solution:**

Re-enter the address in the client application.

# <span id="page-21-2"></span>**Device address <address> is read only.**

# **Error Type:**

Warning

# **Possible Cause:**

A tag address that has been specified statically has a requested access mode that is not compatible with what the device supports for that address.

#### **Solution:**

Change the access mode in the client application.

# <span id="page-21-3"></span>**Missing address.**

**Error Type:** Warning

#### **Possible Cause:**

A tag address that has been specified statically has no length.

## **Solution:**

<span id="page-21-4"></span>Re-enter the address in the client application.

# **Device Status Messages.**

The following messages may be generated. Click on the link for a description of the message.

**Device <device name> is not [responding](#page-21-5) Unable to write to [<address>](#page-22-0) on device <device name>**

# <span id="page-21-5"></span>**Device <device name> is not responding.**

**Error Type:** Serious

**Possible Cause:**

- 1. The connection between the device and the host PC is broken.
- 2. The IP address assigned to the device is incorrect.
- 3. The response from the device took longer to receive than the amount of time specified in the "Request Timeout" device setting.

#### **Solution:**

- 1. Verify the cabling between the PC and the PLC device.
- 2. Verify that the IP address given to the named device matches that of the actual device.
- 3. Increase the Request Timeout setting so that the entire response can be handled.

#### <span id="page-22-0"></span>**Unable to write to <address> on device <device name>.**

#### **Error Type:**

Serious

### **Possible Cause:**

- 1. The connection between the device and the host PC is broken.
- 2. The named device may have been assigned an incorrect IP address.

#### **Solution:**

- 1. Verify the cabling between the PC and the PLC device.
- 2. Verify that the IP address given to the named device matches that of the actual device.

#### <span id="page-22-1"></span>**General Driver Messages**

The following messages may be generated. Click on the link for a description of the message.

**Could not acquire library handle for device [<channel.device>.](#page-22-2) FWLIB error: <code>. Could not set request timeout for device [<channel.device>.](#page-23-1) FWLIB error: <code>. Could not read one or more vacant macros in range starting at [<address>](#page-23-0) on device <device>. Device ID <node> is too large for device [<channel.device>.](#page-23-2) The maximum allowed is <max. node>. Failed to read maximum Node ID for device [<channel.device>.](#page-23-3) FWLIB error: <code>. Read error occurred for address starting at <address> on device [<channel.device>.](#page-24-0) FWLIB error: [<code>.](#page-24-0) Unable to start the Fanuc Focas Data Window Library [services.](#page-24-1) Write error occurred for address <address> on device [<channel.device>.](#page-24-2) FWLIB error: <code>.**

# <span id="page-22-2"></span>**Could not acquire library handle for device <channel.device>. FWLIB error: <code>.**

#### **Error Type:**

Warning

#### **Possible Cause:**

- 1. Call to Focas1 Data Window Library to connect to device failed.
- 2. Invalid device IP or port number.
- 3. The device may not be running.
- 4. The device may be busy processing other requests.
- 5. There may be a cabling problem.

# **Solution:**

The error code provided by the library should help diagnose the problem. If the problem is transient, the driver should be able to connect on a subsequent retry.

#### **See Also:**

**Focas1 Data [Window](#page-26-0) Library Error Codes**

# <span id="page-23-0"></span>**Could not read one or more vacant macros in range starting at <address> on device <device>.**

**Error Type:** Warning

**Possible Cause:**

The macro number is not configured in the device.

#### **Solution:**

<span id="page-23-1"></span>Check the tag address and device configuration.

# **Could not set request timeout for device <channel.device>. FWLIB error: <code>.**

#### **Error Type:**

Warning

#### **Possible Cause:**

- 1. Call to Focas1 Data Window Library to set request timeout failed.
- 2. Invalid timeout.
- 3. The device may be busy processing other requests.
- 4. There may be a cabling problem.

#### **Solution:**

The error code provided by the library should help diagnose the problem. If the problem is transient, the driver should be able to set the timeout on a subsequent retry.

#### **See Also:**

**Focas1 Data [Window](#page-26-0) Library Error Codes**

# <span id="page-23-2"></span>**Device ID <node> is too large for device <channel.device>. The maximum allowed is <max. node>.**

#### **Error Type:**

Serious

#### **Possible Cause:**

The node number configured as the Device ID is greater than the maximum node supported by the controller.

#### **Solution:**

<span id="page-23-3"></span>Set the Device ID to a compatible node number.

# **Failed to read maximum Node ID for device <channel.device>. FWLIB error: <code>.**

**Error Type:** Serious

**Possible Cause:**

- 1. There is something wrong with the connection.
- 2. An incorrect version of the Focas library is installed.
- 3. The HSSB interface card and/or the drivers that are required for execution are not installed.

#### **Solution:**

- 1. Check the connection between the device and the host computer.
- 2. Ensure that "Focas1 for HSSB" or "Focas2 (Combined Ethernet and HSSB)" library software is installed on the host computer.
- 3. Install an HSSB interface card in the host computer, and use the appropriate fiber optic cable to connect it to the controller.

# **See Also: Focas1 Data [Window](#page-26-0) Library Error Codes**

# <span id="page-24-0"></span>**Read error occurred for address starting at <address> on device <channel.device>. FWLIB error: <code>.**

# **Error Type:**

Warning

# **Possible Cause:**

- 1. Call to Focas1 Data Window Library to read data failed.
- 2. Invalid PMC type.
- 3. Invalid addresses.
- 4. Invalid request size.
- 5. The device may be busy processing other requests.
- 6. There may be a cabling problem.

#### **Solution:**

The error code provided by the library should help diagnose the problem. If the problem is transient, the driver should be able to read the data on a subsequent retry.

#### **See Also:**

**Focas1 Data [Window](#page-26-0) Library Error Codes**

# <span id="page-24-1"></span>**Unable to start the Fanuc Focas Data Window Library services.**

# **Error Type:**

Fatal

# **Possible Cause:**

The driver was unable to load the Fanuc Focas1 Data Window Library.

**Solution:**

<span id="page-24-2"></span>Make sure the library is installed on the computer. Contact the GE distributor for this software.

# **Write error occurred for address <address> on device <channel.device>. FWLIB error: <code>.**

#### **Error Type:** Warning

# **Possible Cause:**

- 1. Call to Focas1 Data Window Library to write data failed.
- 2. Invalid PMC type.
- 3. Invalid address.
- 4. Invalid request size.
- 5. The device may be busy processing other requests.
- 6. There may be a cabling problem.

# **Solution:**

The error code provided by the library should help diagnose the problem. If the problem is transient, the driver should be able to write the data on a subsequent retry.

# **See Also:**

**Focas1 Data [Window](#page-26-0) Library Error Codes**

# <span id="page-26-0"></span>**Focas1 Data Window Library Codes**

This driver uses the Fanuc Focas1 Data Window Library software to communicate with devices on the network. When the library cannot complete a request made by this driver, it will return an error code describing the reason. These error codes are included in the relevant driver error messages. This table is provided to aid in diagnosing the hardware or software configuration problem causing these errors.

#### **Note:** For more information, refer to **[Device](#page-4-0) Setup**.

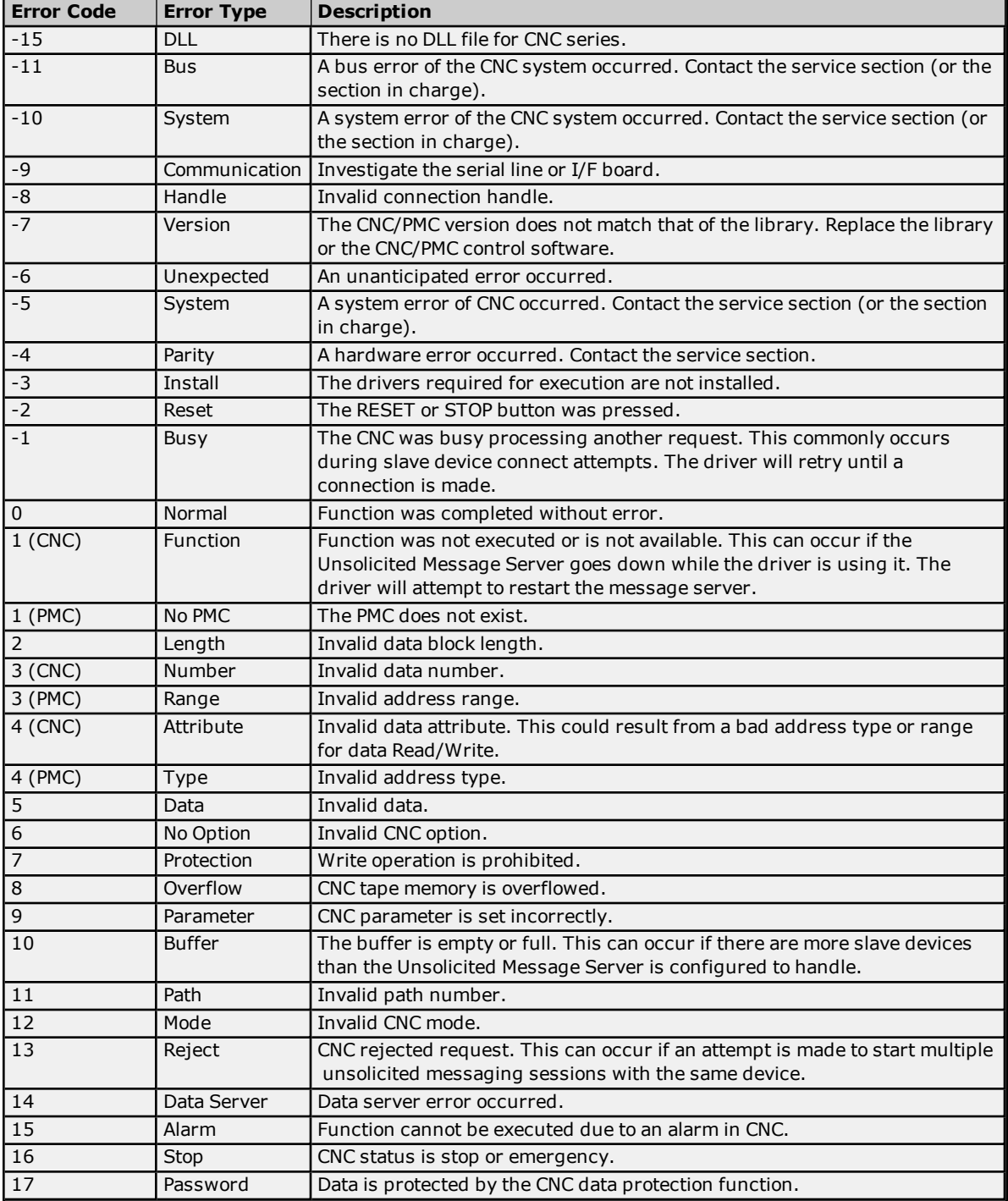

# <span id="page-27-0"></span>**Index**

# **A**

Address <address> is out of range for the specified device or register. [21](#page-20-2) Address Descriptions [9](#page-8-0) Address Validation [21](#page-20-1) Array size is out of range for address <address>. [21](#page-20-3) Array support is not available for the specified address: < address>. [21](#page-20-4)

# **B**

Boolean [8](#page-7-1)

# **C**

Communications Parameters [6](#page-5-0)

Could not acquire library handle for device <channel.device>. FWLIB error <code>. [23](#page-22-2) Could not read one or more vacant macros in range starting at <address> on device <device>. [24](#page-23-0) Could not set request timeout for device <channel.device>. FWLIB error <code>. [24](#page-23-1)

# **D**

Data Type <type> is not valid for device address <address>. [22](#page-21-0) Data Types Description [8](#page-7-0) Device <device name> is not responding. [22](#page-21-5) Device address <address> contains a syntax error. [22](#page-21-1) Device address <address> is read only. [22](#page-21-2) Device ID [5](#page-4-1) Device ID <node> is too large for device <channel.device>. The maximum allowed is <max node>. [24](#page-23-2) Device Setup [5](#page-4-0) Device Status Messages. [22](#page-21-4) Driver Error Messages [23](#page-22-1) DWord [8](#page-7-2)

# **E**

Error Descriptions [21](#page-20-0) External Dependencies [4](#page-3-2)

# **F**

Failed to read maximum Node ID for device <channel.device>. FWLIB error: <code>. [24](#page-23-3) Float [8](#page-7-3) Focas1 Data Window Library Error Codes [27](#page-26-0)

# **I**

Install Focas Library [4](#page-3-3)

# **L**

Long [8](#page-7-4)

# **M**

Missing address. [22](#page-21-3)

# **N**

Network [5](#page-4-2)

# **O**

Open [16](#page-15-0) Optimizing Your Fanuc Focas HSSB Communications [7](#page-6-0) Overview [4](#page-3-1)

# **P**

Power Mate i [15](#page-14-0)

# **R**

Read error occurred for address starting at <address> on device <channel.device>. FWLIB error kcode>. [25](#page-24-0)</code>

# **S**

Series 15i [9](#page-8-1) Series 16i [10](#page-9-0) Series 18i [12](#page-11-0) Series 21i [13](#page-12-0) Short [8](#page-7-5)

# **T**

Tool Offset Tags [18](#page-17-0)

# **U**

Unable to start the Fanuc Focas Data Window Library services. [25](#page-24-1) Unable to write tag <address> on device <device name>. [23](#page-22-0)

# **W**

Word [8](#page-7-6) Workpiece Zero Offset Tags [19](#page-18-0) Write error occurred for address <address> on device <channel.device>. FWLIB error <code>. [25](#page-24-2)